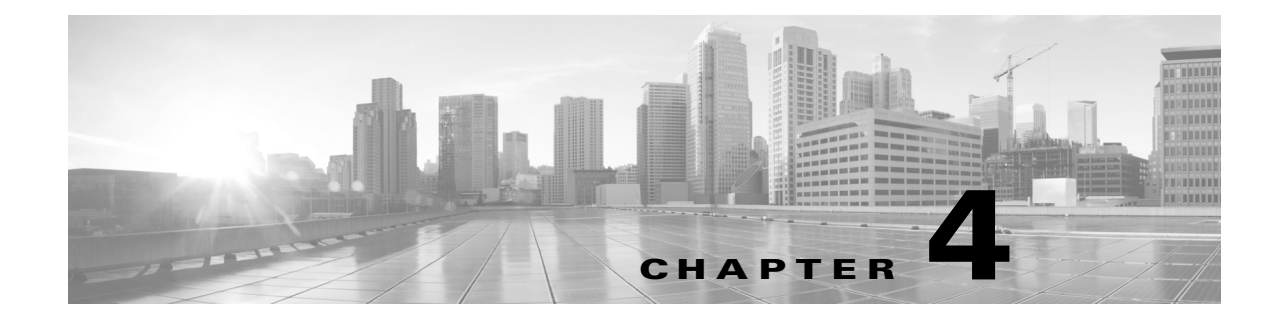

# **Verifying and Troubleshooting the Cisco TelePresence System Configuration**

**Revised: June 9, 2015, OL-21851-01**

# **Contents**

The following sections describe how to verify your Cisco TelePresence System with Cisco Unified Communications Manager (Unified CM) configuration:

- **•** [Troubleshooting Your Configuration, page 4-1](#page-0-0)
- **•** [Managing Passwords, page 4-4](#page-3-0)
- **•** [Managing Phone Reset and Codec Connectivity, page 4-7](#page-6-0)

# <span id="page-0-0"></span>**Troubleshooting Your Configuration**

Use the information in [Table 4-1](#page-1-0) to help you troubleshoot your configuration.

#### **Before You Begin**

First check that the following conditions have been met:

- **•** Power has been applied.
- The Cisco TelePresence System has been installed and configured according to the instructions in Cisco TelePresence System Assembly Guides.
- Unified CM has been configured to support the Cisco TelePresence System as described in this guide.
- **•** The endpoint can be accessed with an IP address through the Web UI.

#### **Testing Your Unified CM Server**

You also can test for proper communication between your Unified CM server by completing the following steps:

- **Step 1** Log in to the Admin CLI with Secure Shell (SSH).
- **Step 2** Enter the command **utils network ping {***X***}**, where X is the IP address or DNS name of the Unified CM server. If the command results in a 0% packet loss, the network is functioning properly. If there is any packet loss, check your network for errors.

#### <span id="page-1-0"></span>*Table 4-1 Troubleshooting the Cisco TelePresence Configuration*

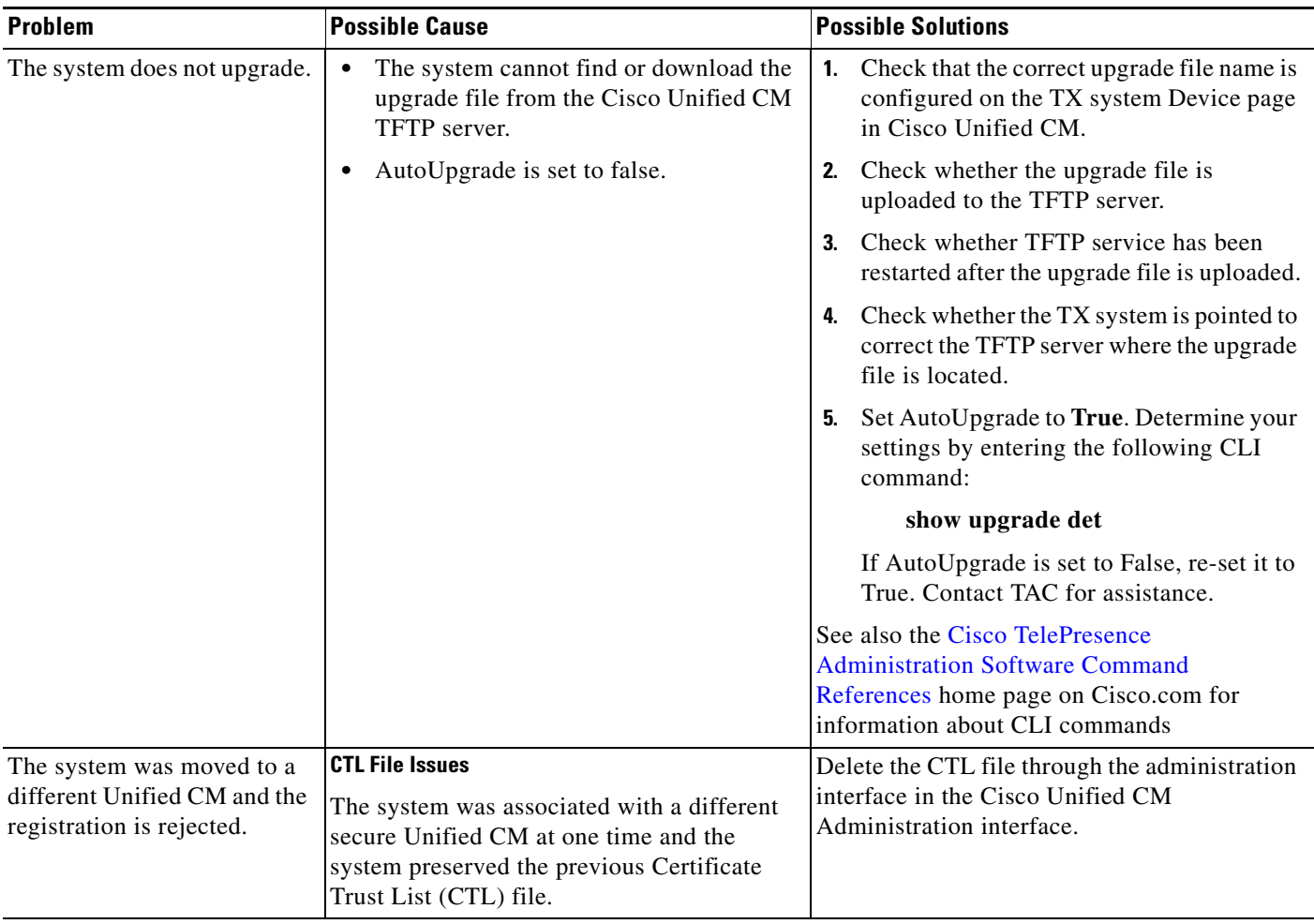

| <b>Problem</b>                                                                                                    | <b>Possible Cause</b>                                                                                                    | <b>Possible Solutions</b>                                                                                                    |
|----------------------------------------------------------------------------------------------------|----------------------------------------------------------------------------------------------------|----------------------------------------------------------------------------------------------------|
| The Cisco TelePresence unit<br>does not register with<br>Unified CM:<br>From the Unified CM<br>device page, the system<br>status shows<br>unregistered or<br>unknown.<br>From the codec Web user<br>interface (UI), system<br>status shows unknown or<br>inaccessible for Unified<br>CM. | <b>CTS Unknown Issues</b><br>Cisco TelePresence System could be<br>unknown:<br>MAC address is entered incorrectly.<br>$\bullet$<br>Cisco Unified CM does not know about<br>$\bullet$<br>the system.<br>System is not registered because it is<br>unplugged.<br><b>Profile or Provisioning Issues</b><br>System profile is not provisioned<br>$\bullet$<br>properly in Cisco Unified CM.<br><b>Directory Number Issues</b><br>Directory Number (DN) is not<br>$\bullet$<br>configured.<br><b>TFTP Issues</b><br>Unified CM or TFTP service issue.<br>$\bullet$<br>TFTP port 6970 is blocked so that the<br>$\bullet$<br>CTS cannot download the "device config<br>xml" file from Unified CM TFTP server.<br><b>XML Issues</b> | Verify the phone registration by doing the<br>following:<br>- Log in to the Cisco Unified CM<br>Administration interface.<br>- Click on the IP address and verify the<br>phone registration.<br>Log in to Unified CM and make sure that<br>$\bullet$<br>the system profile and the directory<br>number (DN) are created and configured<br>properly.<br>Make sure the system MAC address is<br>entered correctly in Unified CM.<br>Delete the CTL file through the<br>٠<br>administration interface.<br>Completely delete the system from<br>٠<br>Unified CM, including its associated DN,<br>then add it back to Unified CM.<br>Even if you make minor changes on the<br><b>Tip</b><br>Unified CM Device page (such as in<br>the Description field), remember to<br>click Save and restart the system.<br>Make sure Unified CM and TFTP service<br>$\bullet$<br>is running. Restart services if necessary.<br>Make sure there is no firewall or device<br>٠<br>between the system and Cisco Unified CM<br>that blocks the 6970 port. |
|                                                                                                    | XML configuration file is suspected to<br>$\bullet$<br>be corrupted on the Unified CM<br>database.                                                                                                    |                                                                                                    |
|                                                                                                    | <b>Hostname Issues</b><br>Cannot resolve hostname of Unified CM.<br>٠                                                                                                    | If you are using the Unified CM hostname as<br>the TFTP server on the system, make sure that<br>the hostname can be resolved by the domain<br>name system (DNS).                                                                                                    |
| System un-registers from<br>time to time.                                                                                                    | <b>SIP Issues</b><br>The system experiences a SIP<br>٠<br>registration timeout.<br><b>Network Issues</b><br>Intermittent network issues could cause<br>$\bullet$<br>packets to be dropped.                                                                                                    | 1. Confirm that Unified CM is receiving SIP<br>messages and whether the system is<br>responding.<br>Collect a packet capture if necessary to<br>2.<br>submit to Cisco technical response for<br>further review.                                                                                                    |

*Table 4-1 Troubleshooting the Cisco TelePresence Configuration (continued)*

П

| <b>Problem</b>                                                                                                    | <b>Possible Cause</b>                                                                                                    | <b>Possible Solutions</b>                                                                                                    |
|----------------------------------------------------------------------------------------------------|----------------------------------------------------------------------------------------------------|----------------------------------------------------------------------------------------------------|
| Orange question mark<br>appears in the<br>Administration interface<br>Troubleshooting ><br>Microphones page for the<br>two outside microphones of<br>the second row table<br>(CTS 32x0 and TX9200<br>only). | The second row was configured for a<br>"reduced configuration" second row that<br>seats eight people rather than 12. The two<br>outside microphones are not recognized by<br>the system. | Change the Second Row Capacity setting from<br>8 to 12. See Product Specific Configuration<br>Layout Area to update your Second Row<br>Capacity settings. |
| The Touch 12 device is not<br>recognized or not available.                                                                                                    | <b>COP File Issues</b><br>The image COP file was not installed or<br>$\bullet$                                                                                                    | Re-install the COP file. Refer to the<br>$\bullet$<br>"Upgrading From Cisco TelePresence                                                                  |
|                                                                                                    | not correctly installed.                                                                                                    | Software Releases 1.7.4 and Above"<br>section on page 1-5 for instructions.                                                                               |
|                                                                                                    | <b>Device Information Issues</b>                                                                                                    | Enter the correct Phone Load Name in<br>$\bullet$                                                                                                    |
|                                                                                                    | The Phone Load Name is not correct in<br>٠<br>Unified CM.                                                                                                    | Unified CM:                                                                                                    |
|                                                                                                    | <b>Device Pack Issues</b>                                                                                                    | Log in to Unified CM and navigate to<br>Device > Phone.<br>Enter search criteria for your device,<br>and click on the hyperlink under                     |
|                                                                                                    | The Device Pack was not installed or not<br>$\bullet$<br>correctly installed.                                                                                                    |                                                                                                    |
|                                                                                                    | The system software upgraded, but a<br>$\bullet$<br>new Device Pack was not installed.                                                                                                   | <b>Device Name</b> to view the Device<br>Information page.                                                                                                |
|                                                                                                    |                                                                                                    | Enter the correct Phone Load Name.                                                                                                    |
|                                                                                                    |                                                                                                    | Re-install the Device Pack.<br>$\bullet$                                                                                                    |
| Time does not show correctly<br>on the system or Touch 12.                                                                                                    | Network Time Protocol (NTP) is not<br>configured properly or the codec does not<br>sync up with NTP.                                                                                     | If NTP is not configured, access<br>1.<br>Cisco Unified CM date/time group,<br>configure NTP properly and assign to a<br>system device pool.              |
|                                                                                                    |                                                                                                    | Make sure that the system can ping NTP,<br>2.<br>and there is no firewall blocking the 123<br>NTP port.                                                   |
|                                                                                                    |                                                                                                    | See also the Cisco TelePresence System<br><b>Administration Guide.</b>                                                                                    |

*Table 4-1 Troubleshooting the Cisco TelePresence Configuration (continued)*

# <span id="page-3-0"></span>**Managing Passwords**

The following sections contain information to help you manage your passwords:

- **•** [Resetting Your Unified CM Secure Shell Password, page 4-5](#page-4-0)
- **•** [Resetting Your CTS Codec Password, page 4-5](#page-4-1)
- **•** [Related Information, page 4-8](#page-7-0)

Г

## <span id="page-4-0"></span>**Resetting Your Unified CM Secure Shell Password**

To reset your secure shell password:

- **Step 1** Log into the Cisco Unified CM Administration interface.
- **Step 2** Navigate to **Device** > **Phone**. The Find and List Phones window appears.
- **Step 3** To locate a specific phone, enter search criteria and click **Find**.
- **Step 4** Click on the hyperlink under **Device Name**, and scroll down to the Product Specific Configuration Layout Area.
- **Step 5** Scroll down to the SSH Information Area.
- **Step 6** Change your password using the following guidelines:
	- **•** Maximum field length—64 characters
	- **•** Minimum field length—6 characters
- **Step 7** Under **SSH admin Life**, enter a number between 0 and 365. This will dictate the time parameter of your password:
	- **•** If 0, the password will never expire.
	- **•** If 365, the password will expire in 365 days.
- **Step 8** Save your changes by clicking **Restart**. This enables the updated configuration to be read and applied to the system; and then Calling Service is restarted. Alternately you can click **Reset**, which causes the system to reboot. On startup, the system reads the Unified CM configuration and applies any changes.

See the "SSH Information Area" section on page 1-25 for more information about password aging.

## <span id="page-4-1"></span>**Resetting Your CTS Codec Password**

**Note** You must be in the Cisco TelePresence room to read the newly requested pass code that shows on the main display.

At each point where the pwrecovery account requires input, the program will wait up to 60 seconds. If nothing is entered, the Cisco TelePresence System will inform you that the entry took too long and will exit.

If you encounter any difficulty, open a case with Technical Assistance Center (TAC) via the Internet at <http://tools.cisco.com/ServiceRequestTool/create/>, or contact your Cisco technical support representative and provide the representative with the information you have gathered about the problem.

#### **Before You Begin**

Make sure that the system is not in a call, and that there is only one instance of someone trying to reset the password, otherwise the session will abort.

#### **Procedure**

To reset your system codec password:

<span id="page-5-0"></span>**Step 1** SSH into the codec from your laptop.

- <span id="page-5-1"></span>**Step 2** Login with the following:
	- **•** Username: **pwrecovery**
	- **•** Password: **pwreset**

The following message appears in the SSH client window:

#### *Example 4-1 Welcome to Password Reset*

```
dhcp-249:~ $ ssh pwrecovery@10.00.00.100
pwrecovery@10.00.00.100's password:
***********************************************
***********************************************
** **
** Welcome to password reset **
** **
***********************************************
*********************************************** 
Do you want to continue ? (y/n):yPreparing the system... 
Please enter the passcode:
```
**Step 3** The system will ask whether you want to continue. Type **Y** then **return** to continue

**Santa Comparison Comparison** 

**Note** If desired, type any other key then **return** to exit.

This system will now prepare for password reset and prompt you for a passcode. The new passcode is displayed on the system main display, as shown in the following example:

Password reset is now being run

Passcode: 919175

**Note** The passcode is a randomly generated number and will be different for each login attempt. If you enter the wrong passcode, the system will inform you that the passcode was incorrect and will exit, as shown in the following example. If this happens, repeat [Step 1](#page-5-0) and [Step 2.](#page-5-1)

#### *Example 4-2 Invalid Password Reset Request*

```
Do you want to continue ? (y/n):yPreparing the system...
Please enter the passcode:12345
Sorry that was an invalid passcode...
Logging off
Connection to 10.00.00.100 closed.
dhcp-249:~5
```
When you enter the correct passcode, the system will then reset the administration account name and password to the system defaults. The following example shows successful password reset information:

#### *Example 4-3 Successful Password Reset Request* Please enter the passcode:507530 resetting admin name and password stopping any existing admin session admin account and password reset to default success in applying security rules Logging off Connection to 10.00.00.100 closed. dhcp-249: $~5$

**Note** If you are using the system with a Cisco Unified Communications Manager, the next time you perform a "Refresh" or "Reset" from the Unified CM, the administration account name and password will be reconfigured to the values specified in the Unified CM device page.

# <span id="page-6-0"></span>**Managing Phone Reset and Codec Connectivity**

The following sections contain information about managing the following system components:

- **•** [Resetting a Cisco TelePresence System, page 4-7](#page-6-1)
- **•** [Synchronizing a Cisco TelePresence System, page 4-7](#page-6-2)
- [Restoring Connectivity to the Codec, page 4-8](#page-7-1)

## <span id="page-6-1"></span>**Resetting a Cisco TelePresence System**

If a device is not registered with Cisco Unified Communications Manager, you cannot reset or restart it. If a device is registered, to restart a device without shutting it down, click the **Restart** button. To shut down a device and bring it back up, click the **Reset** button. To return to the previous window without resetting or restarting the device, click **Close**.

### <span id="page-6-2"></span>**Synchronizing a Cisco TelePresence System**

To synchronize a phone with the most recent configuration changes, perform the following procedure, which applies any outstanding configuration settings in the least-intrusive manner possible. (For example, a reset/restart may not be required on some affected devices.)

#### **Procedure**

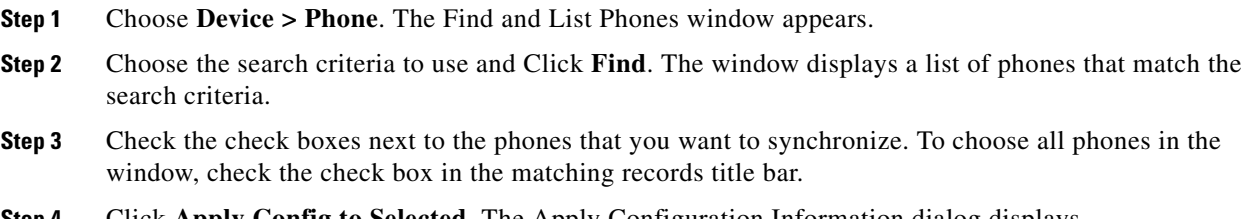

**Step 4** Click **Apply Config to Selected**. The Apply Configuration Information dialog displays.

**Step 5** Click **OK**.

# <span id="page-7-1"></span>**Restoring Connectivity to the Codec**

If you lose connectivity to the CTS codec(s), power off the system by turning the following power switches to the **Off** position: the two left PDUs, single right PDU, and the PDU or auxiliary control unit behind the center display assembly (if present). Then power on the system by turning each switch to the **On** position. Connectivity should automatically be restored.

For more information about the system codec, refer to the Cisco TelePresence System Assembly, Use & Care, and Field-Replaceable Unit Guide for your system on Cisco.com:

**[Support](http://www.cisco.com/cisco/web/support/index.html)** > **Products** > **TelePresence** > **Cisco TelePresence System**

# <span id="page-7-0"></span>**Related Information**

See the [Cisco TelePresence System Troubleshooting Guide](http://www.cisco.com/en/US/docs/telepresence/cts_admin/cts_troubleshooting/CTS_Troubleshooting.html) for information about system passwords and troubleshooting the Cisco TelePresence System and Cisco Unified CM Administration interfaces and related hardware components.